## V. DOWNLOAD

## [موقع لتحميل فيديو من اي موقع بوك](https://picfs.com/1vimac)

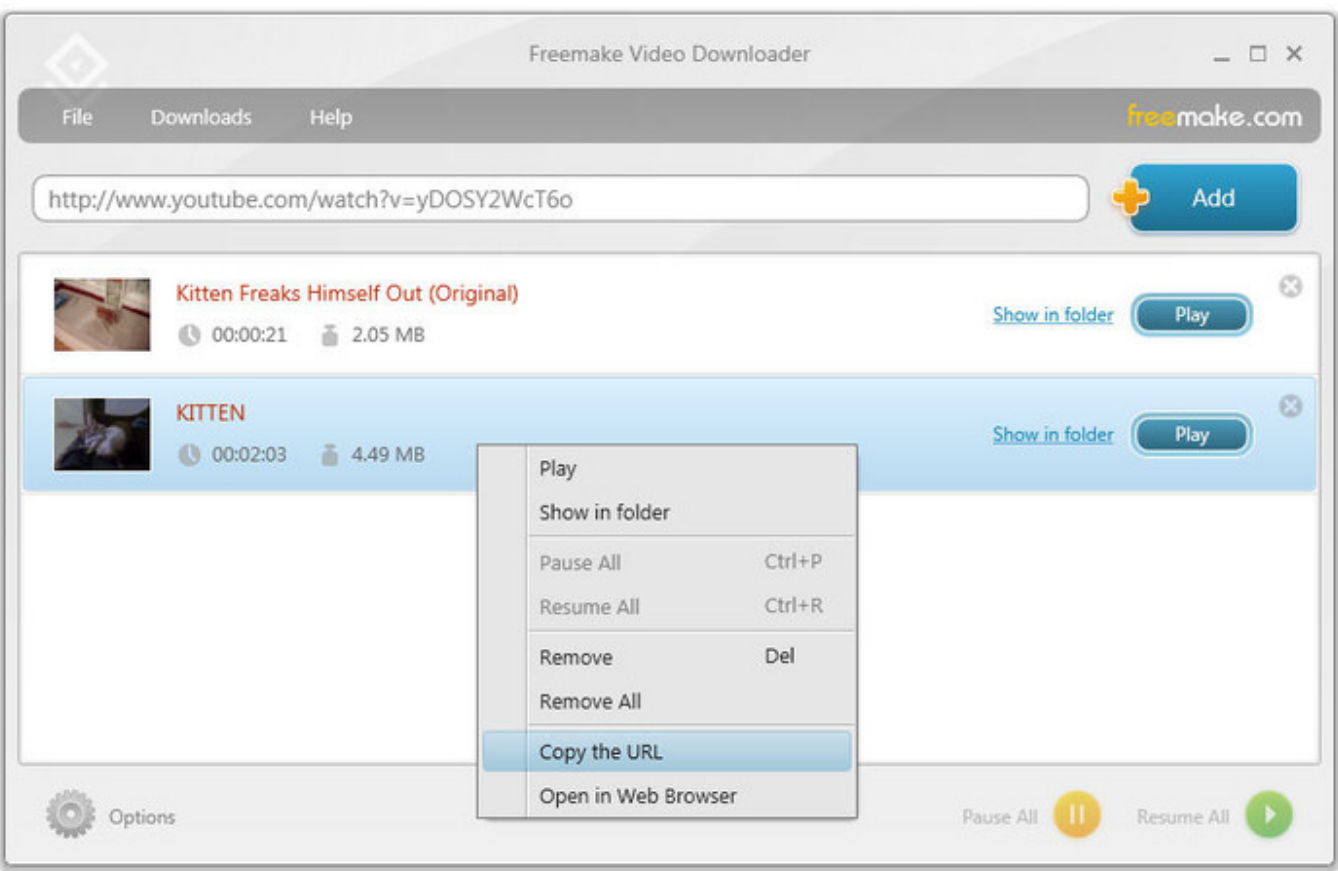

[موقع لتحميل فيديو من اي موقع بوك](https://picfs.com/1vimac)

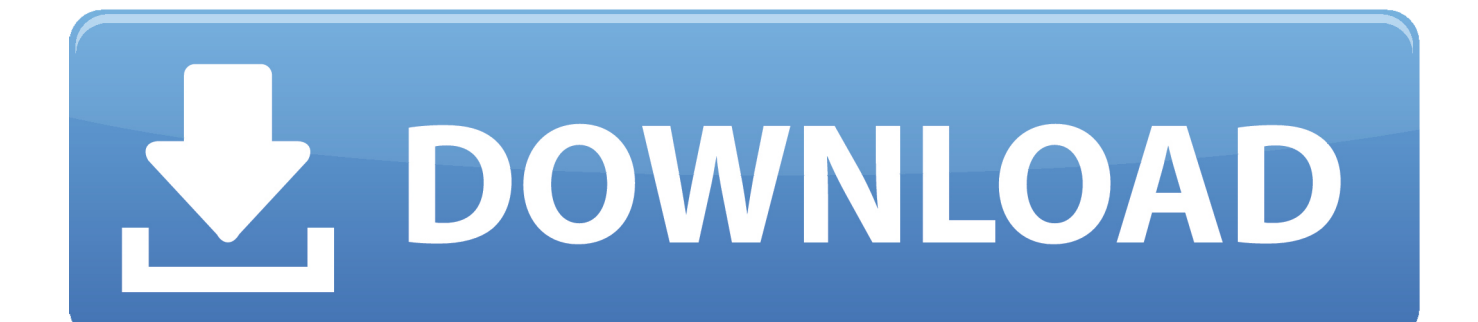

إذا رأيت إشعارًا بعدم العثور على وحدات بكسل على موقعك أو وجود خطأ به ، فراجع قسم استكشاف الأخطاء وإصلاحها أدناه للحصول على مزيد من المساعدة.. انتقل إلى علامة التبويب البكسل في مدير الإعلانات.. موقع لتحميل فيديو من اي موقع بوك تطبيقإذا عثر مساعد Pixel على وحدة بكسل على موقعك ولا توجد أية أخطاء ، فأنت على استعداد لبدء إنشاء إعلانات Facebook باستخدام بكسل الخاص بك.. تعرف على مزيد من المعلومات في موقع مطوّري البرامج لدينا ، ضمن قسم تتبع الأحداث في الصفحة.

موقع لتحميل فيديو من اي موقع بوك طريقهبالنسبة إلى أحداث الحركة المضمنة: أضف رمز الحدث بين علامات البرنامج النصي بجوار الإجراء الذي تريد تتبعه (مثل زر).. لمعرفة المزيد حول البكسل قبل البدء ، تحقق من فوائد تثبيت بكسل Facebook.. انقر على 'إنشاء' في المربع الذي يظهر لإنهاء إنشاء البكسل.

ليس حدثًا قياسيًا يعني هذا أن Helper Pixel وجد رمز حدث على موقعك لا يتطابق مع أحد 9 أحداث قياسية لدينا.. لتتبع حدث ما ، ستحتاج إلى وضع جزء من الشفرة على موقعك على الويب لمساعدة Facebook في فهم أن شخصًا ما قد اتخذ إجراء..ً إذا كانت هذه هي الحالة ، فجرّب النقر على الزر الذي أدخلت عليه رمز البكسل والنقر على مساعد Pixel مرة أخرى لمعرفة ما إذا كان هذا سيؤدي إلى حل المشكلة.. تأكد من عدم تعديل رمز البكسل الذي قمت بوضعه بالفعل في رأس موقع الويب الخاص بك.

هناك سببان لحدوث هذا الأمر: إذا قمت بإعداد البيكسل لإطلاقه في حدث ديناميكي (مثل عندما ينقر أحد الأشخاص على زر في صفحتك).. حول الأحداث الأحداث هي الإجراءات التي تحدث على موقع الويب الخاص بك (مثل عندما يقوم شخص ما بعملية شراء).. انقر فوق تثبيت 'التعليمات البرمجية' يدويًا انقر على رمز التبديل بجوار الحدث الذي تريد تتبعه.. حدد Track Event) حدث على مسار) على Load Page أو Track Track) الحدث) في الإجراء المضمن.. لقد انتهيت الآن من إعداد حدث على موقع الويب الخاص بك.

تثبيت مساعد Pixel قبل البدء ، ستحتاج إلى الحصول على متصفح الويب Chrome.. إضافة معلمات أحداث ، مثل قيمة التحويل أو العملة ، لقياس معلومات إضافية حول الحدث الخاص بك (مستحسن) قم بنسخ رمز الحدث هذا وقم بلصقه على الصفحة ذات الصلة بموقعك.. ومع ذلك ، نوصي بشدة أن تقوم بالتحديث إلى رمز قاعدة Facebook البكسل وإضافة أكواد الحدث الخاصة به للوصول إلى جميع المنتجات التي يمكن أن تساعد في عملك.. إضافة موقع على pixel Facebook شفرة لوضع استعداد على فأنت ، بك الخاصة البكسل وحدة إنشاء بمجرد بك الخاص الويب موقع إلى pixel Facebook الويب الخاص بك.. تحقق من عمل الشفرة بشكل صحيح ، ثم انقر فوق إرسال اختبار المرور بعد وضع الشفرة على موقع الويب الخاص بك للتأكد من عمل بكسل الخاص بك بشكل صحيح.. لإصلاح ذلك ، ستحتاج إلى استبدال معرّف البكسل في الشفرة الأساسية لوحدات البكسل مع تعيين معرّف البكسل الذي تم تعيينه إلى حساب إعلان نشط. f6e415c10e